## **Mount mit lvm**

mount /dev/md1 /mnt/rescue

blkid zeigt alle erreichbaren block devices

vgscan zeigt die vorhandenen Volume Groups

vgchange -ay [lvm group] aktiviert die volumes

lvdisplay oder lvs zeigt die logical volumes

danach mount mit

mount /dev/mapper/DEVICE /path/to/mount

From: <https://wiki.netzwissen.de/>- **netzwissen.de Wiki**

Permanent link: **[https://wiki.netzwissen.de/doku.php?id=intern:rescue\\_system\\_hetzner](https://wiki.netzwissen.de/doku.php?id=intern:rescue_system_hetzner)**

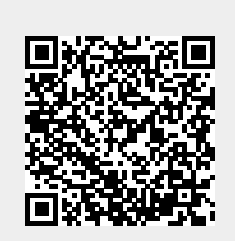

Last update: **05/03/2024 - 10:52**

1. Zuerst wird über den Hetzner Robot das Rescue-System aktiviert (Menüpunkt: Hauptfunktionen,

Server, [Servername], "Rescue"). Dort wird das Passwort angezeigt, über das man

Nach dem Reparieren muß man 60 min warten, bis der dhcp Lease des Rescue-Systems abgelaufen

**Rescue System aktivieren**

anschliessend das Sysytem poer ssh erreicht.

4. So mountet die Rootpartition des realen Servers

2. Dann löst man über den Robot einen System-Neustart aus.

3. Im Rescuesystem wird ein Mountpoint erstellt: mkdir /mnt/rescue